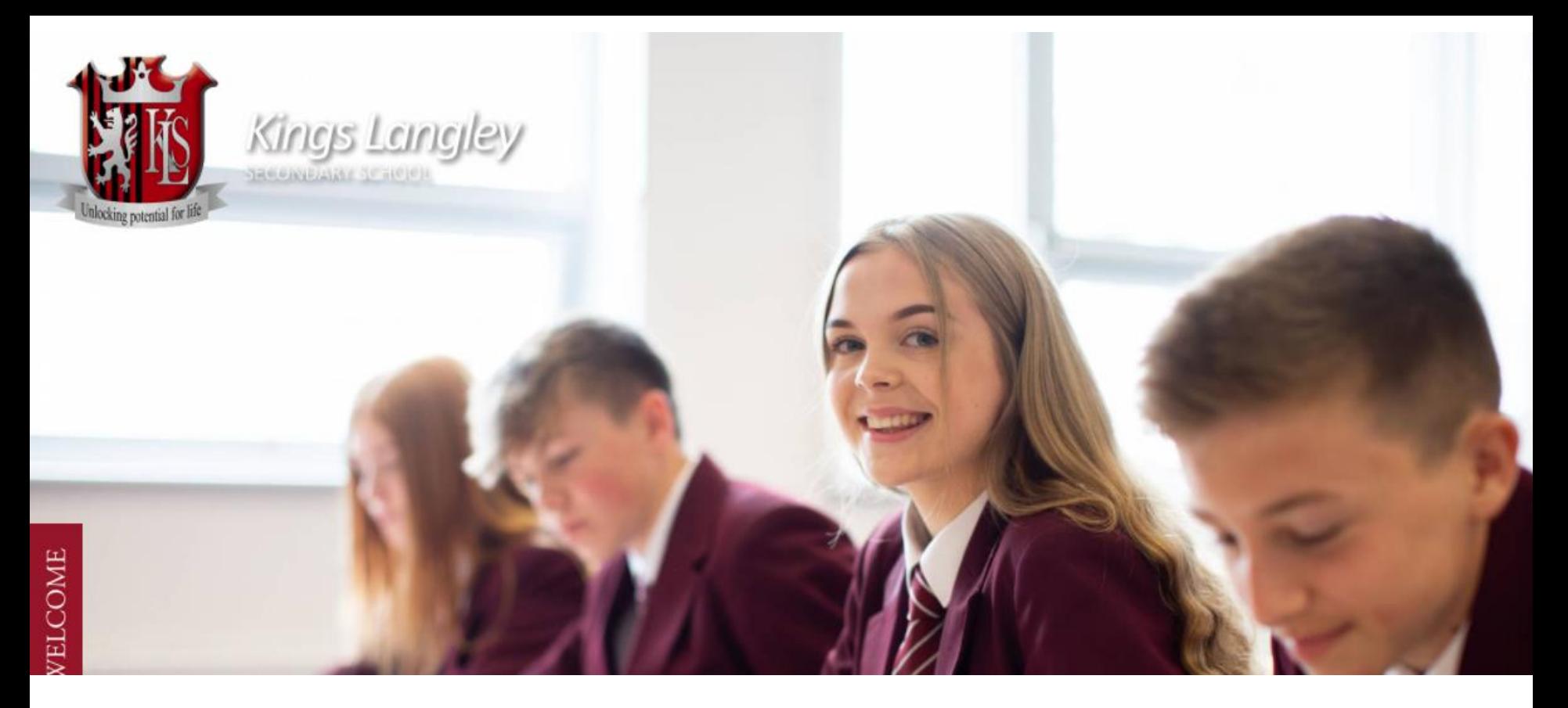

# Homework at Kings Langley School

Student Guide to Homework in Teams

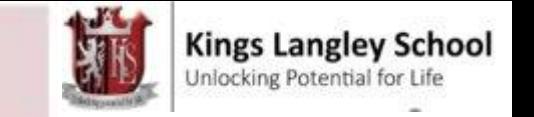

# Student Guide to Teams

This is a short step by step guide to help you to access homework and class materials from home.

You will need access to a computer or device and the internet to do so. Students can access Teams in school, in our IT rooms and Learning Resource Centre.

If you need further support, please ask your tutor or visit our LRC at break and lunchtimes and ask an E-Learning Champion.

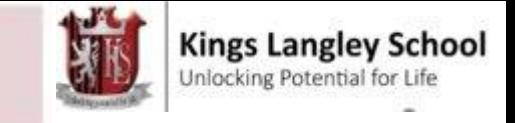

## **Kings Langley School App Toolkit**

*Please download the following Apps onto your home device.* 

*Alternatively use in your browser account.*

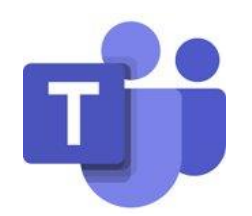

Microsoft Teams – complete homework assignments and quizzes

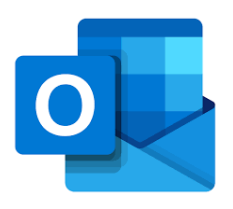

Microsoft Outlook – communicate with teachers and peers through school. Receive notifications of homework assignments

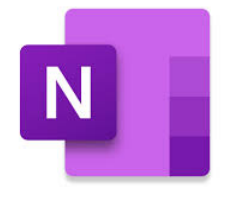

Microsoft Notebook – make notes, complete worksheets and assignments

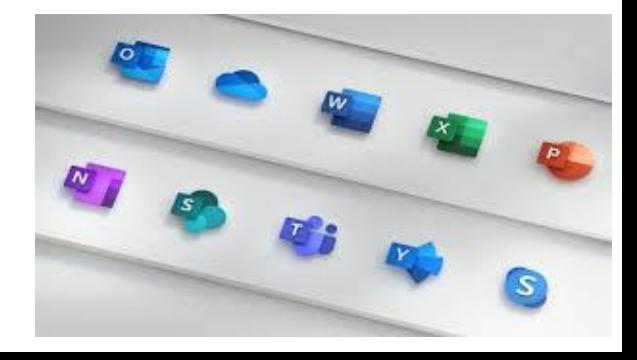

**IOS and Android**

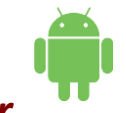

#### *Please download the following Apps onto your home device. Alternatively use in your browser account.*

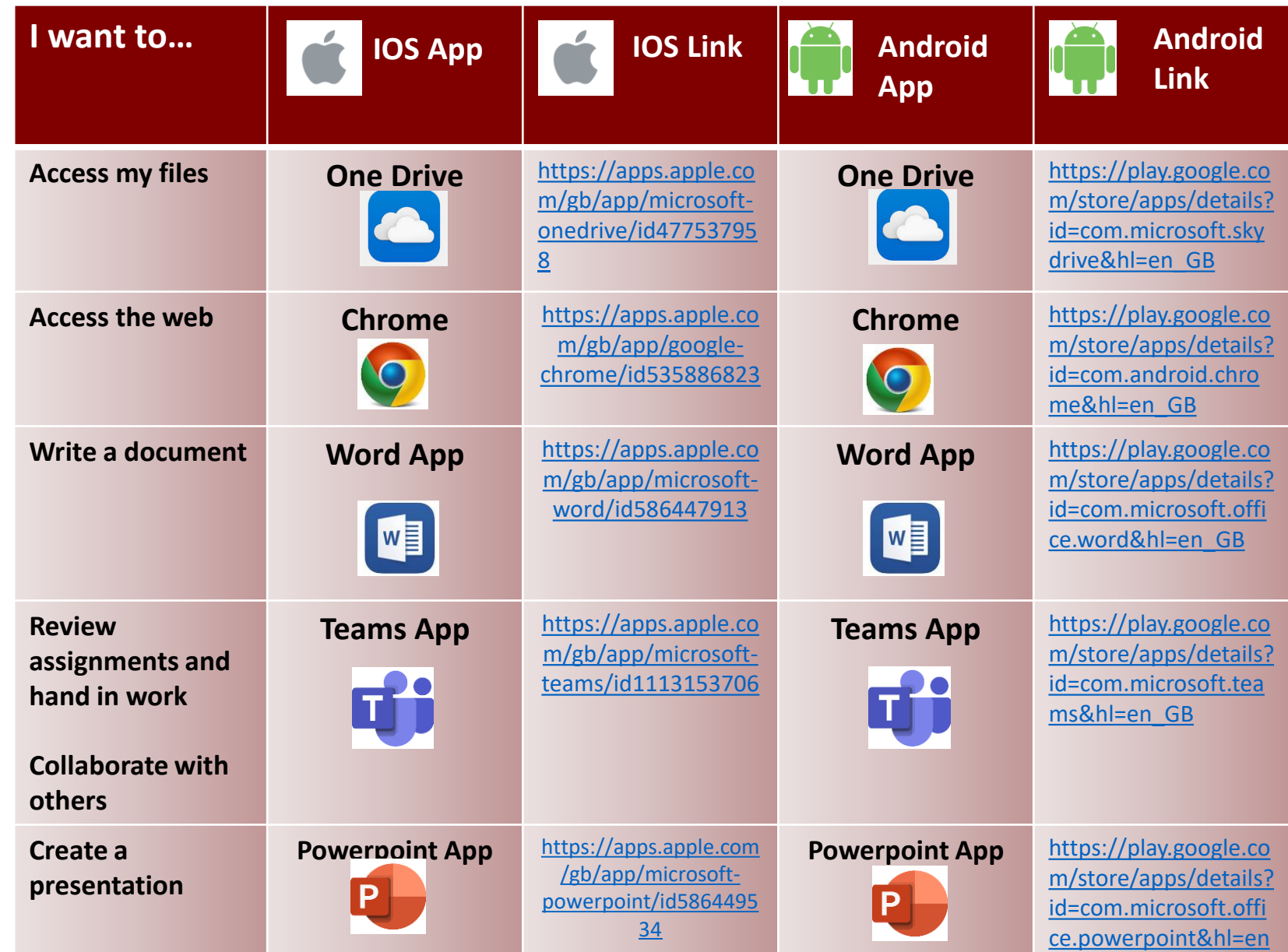

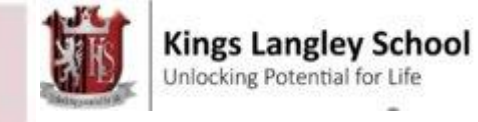

## Search for Kings Langley School website **Click on the Teams icon**

## Off Site **Accessing Teams**

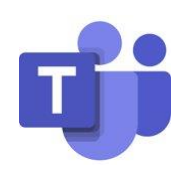

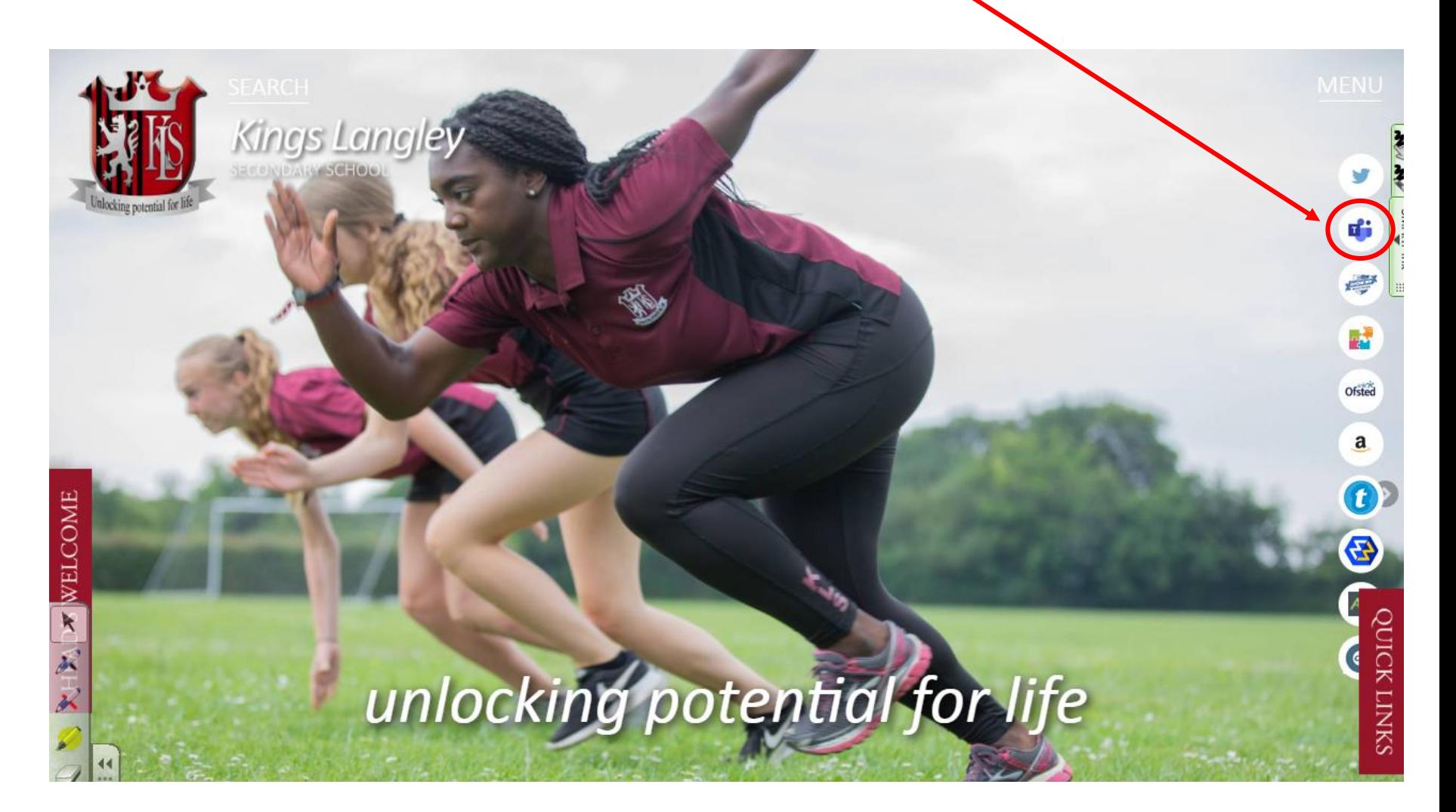

# Click on Chrome/

- Edge/ Safari 1. Type in your 'username' @kls.herts.sch.uk
	- 2. Then, your password you log in with.

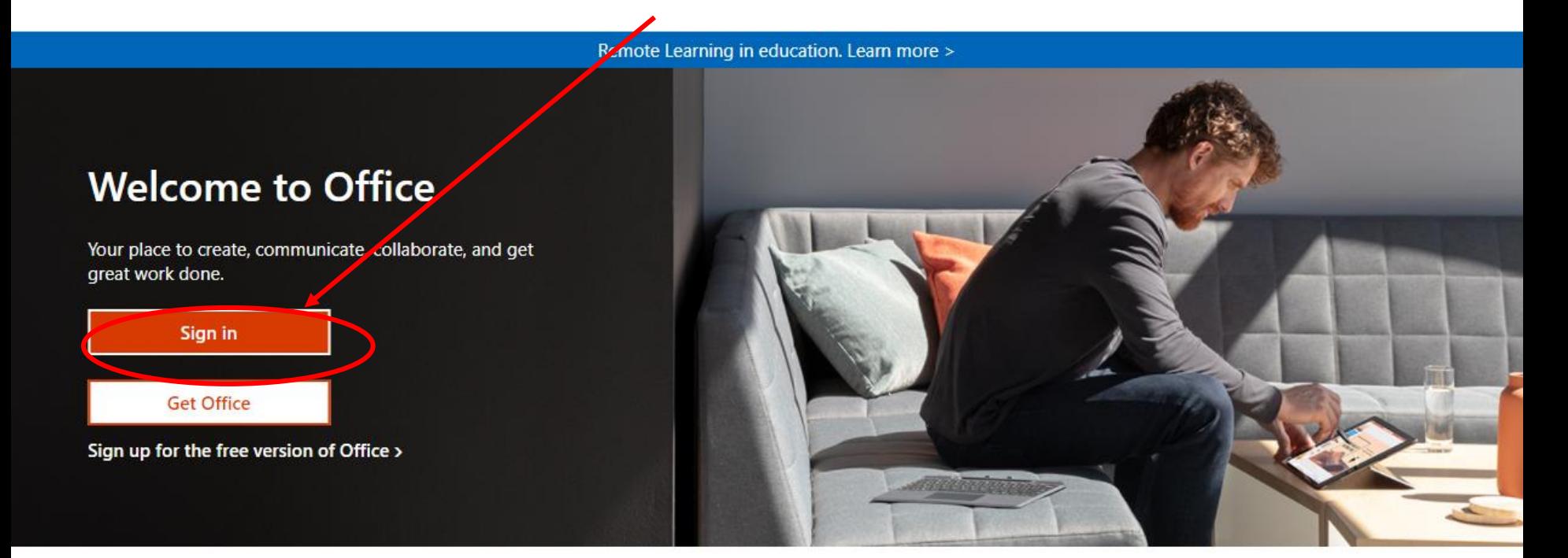

### Sign in to use your favorite productivity apps from any device

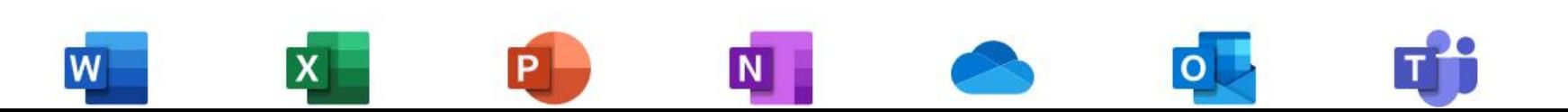

### Enter your school username (email address e.g bloggsj19@kls.herts.sch.uk) Enter your password

**Kings Langley School** Unlocking Potential for Life

(If students have forgotten their passwords, they will need to ask their tutor to request one from the IT Services Team.)

Click on the log in window

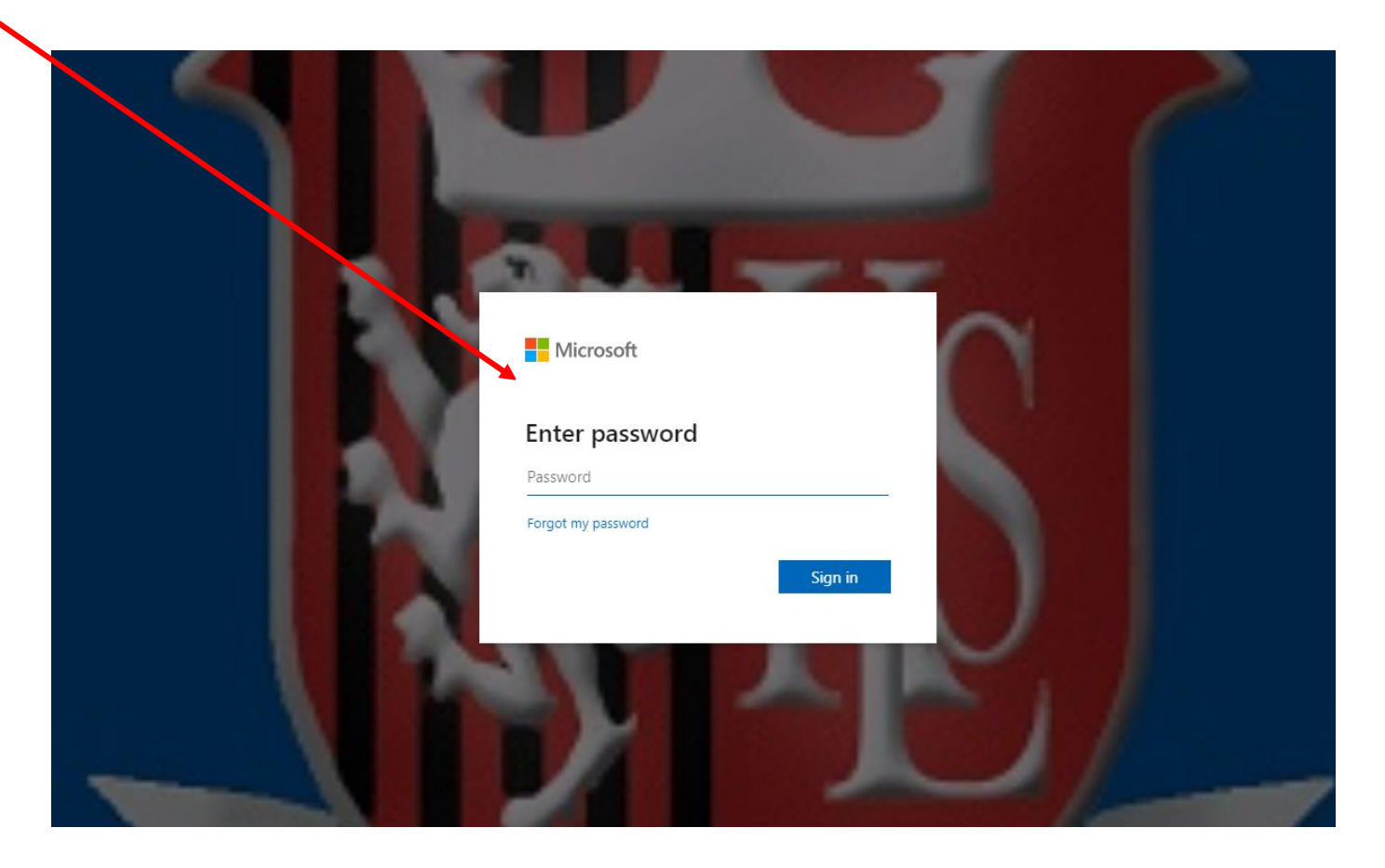

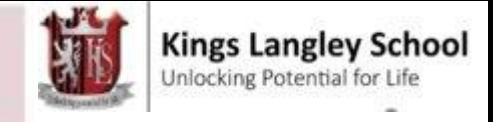

Let's keep you up to date. Turn

on desktop notifications.

All assignments that have been set by your teachers will appear as below on Teams.

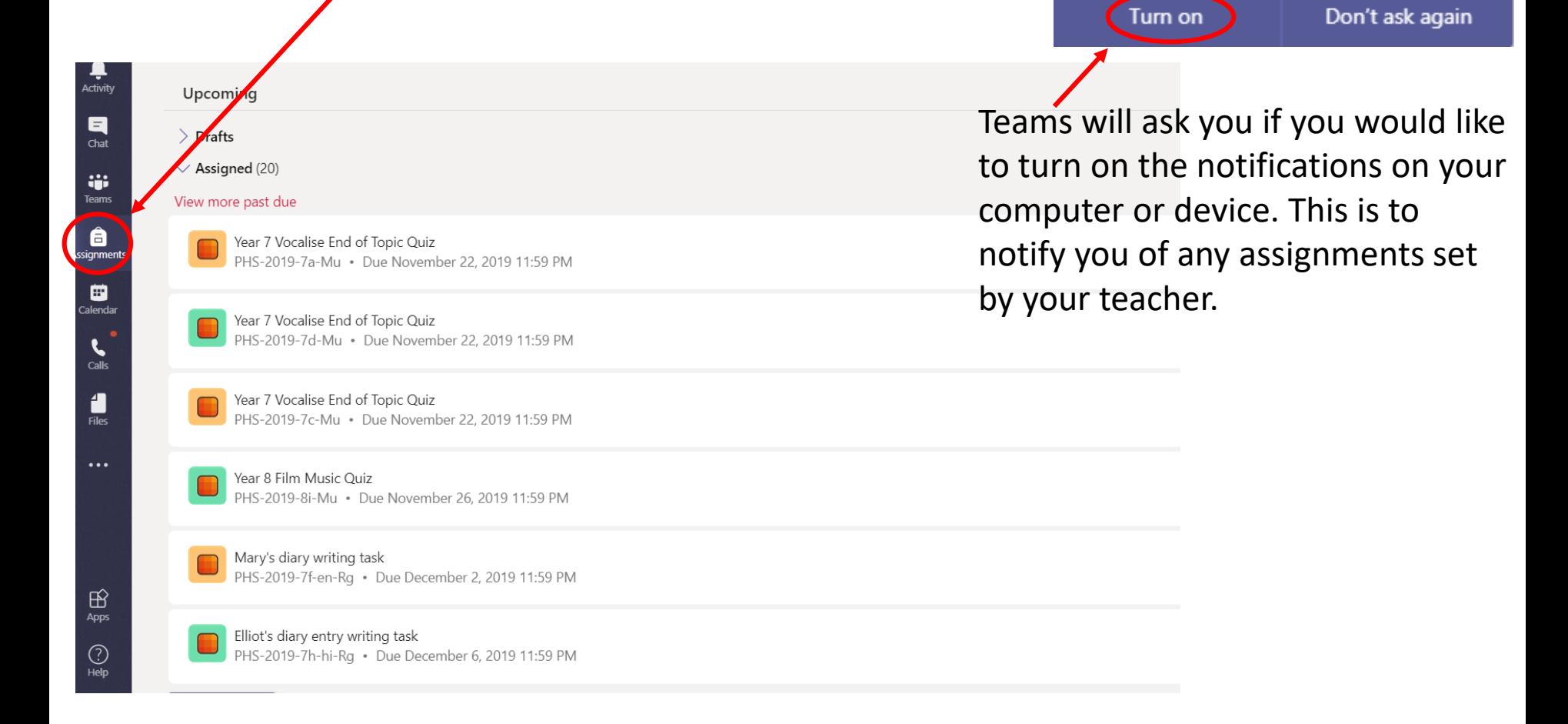

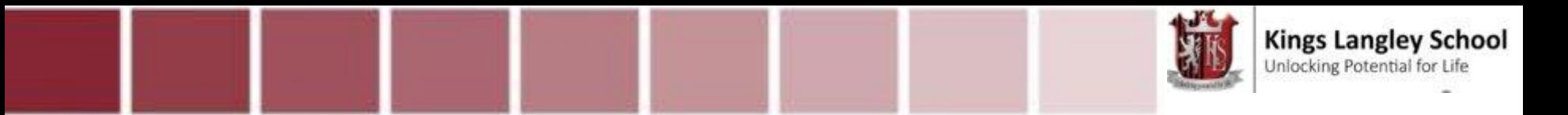

When you have completed the work. Click on the purple 'Turn in' button to submit it to your teacher for marking and feedback.

Follow the teacher instructions on the assignment. You may be asked to complete work on a document attached (as below) or to upload a new document with the work completed.

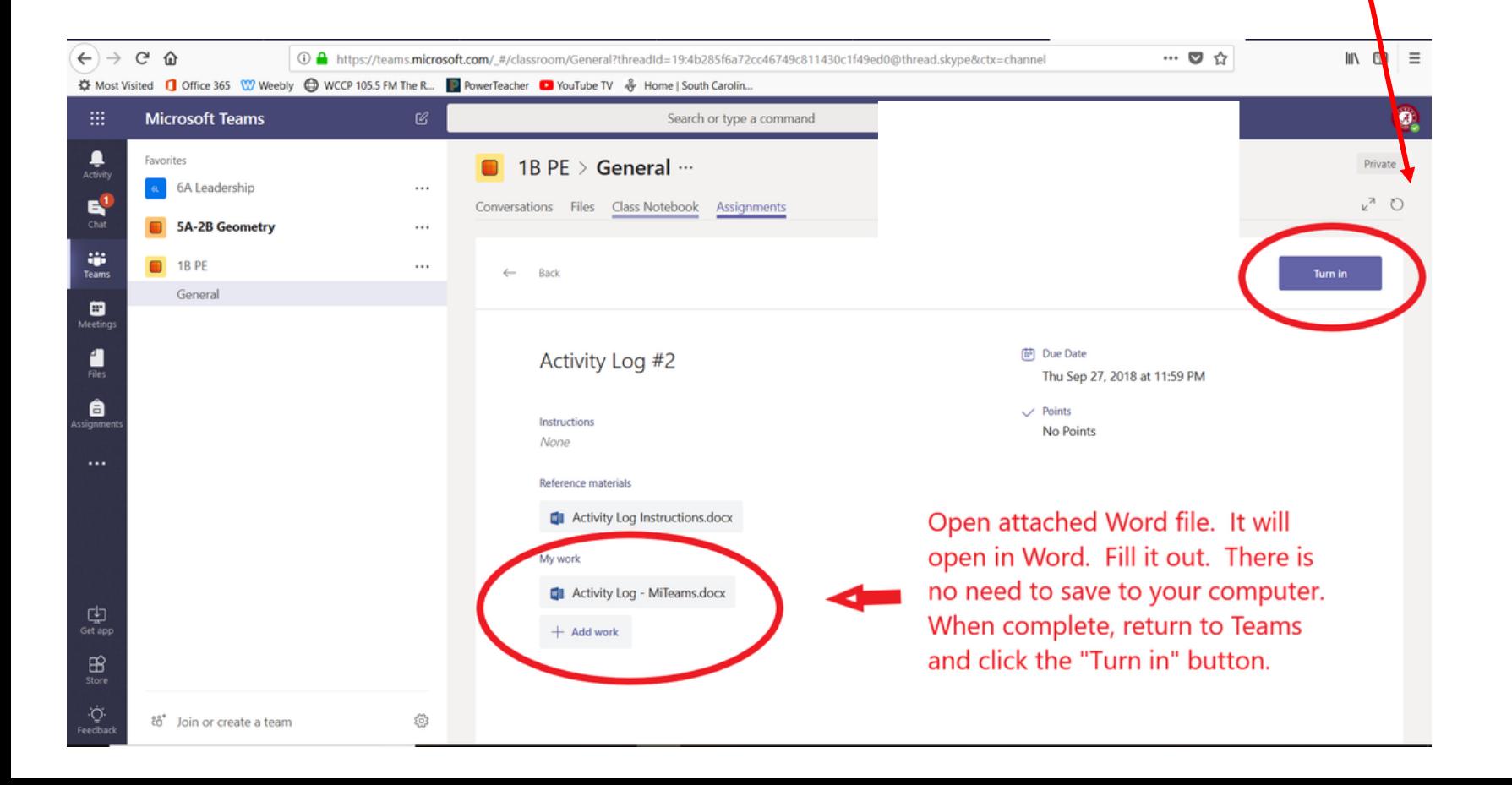

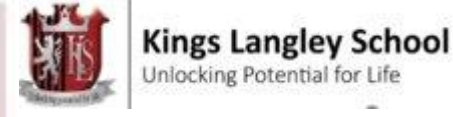

## Available across Mobile platforms

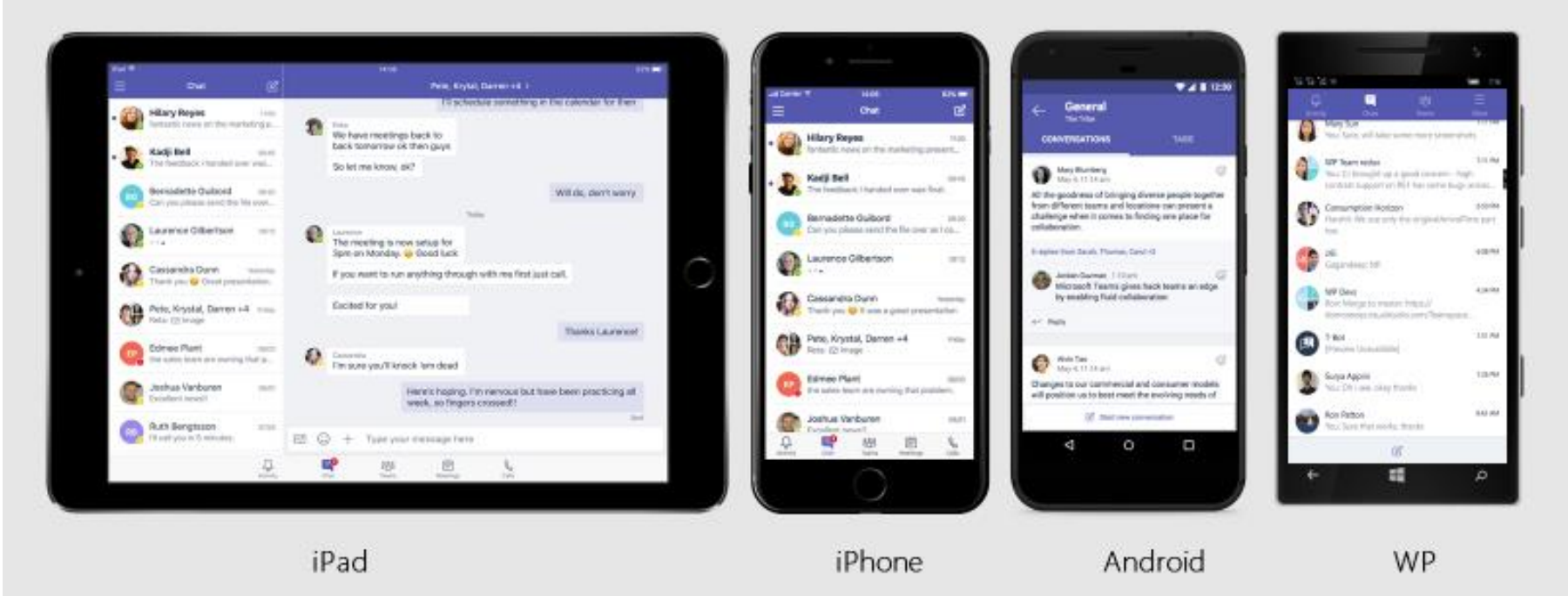

Available in 181 markets and 25 languages to empower every individual to achieve more together

#### Further guidance on how to use Teams on a mobile device: <https://www.texarkanacollege.edu/helpdesk/using-teams-on-a-mobile-device/>

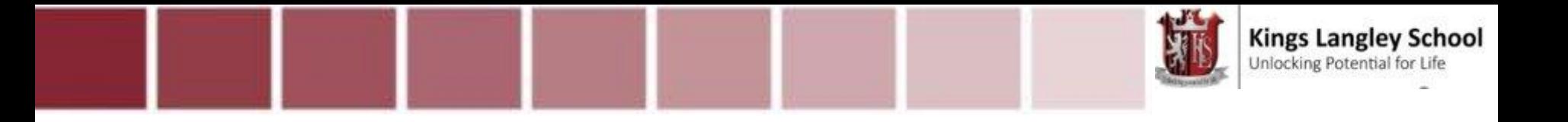

For further help and assistance: 1. Please ask your child to visit the LRC to work with one of our E-Learning Champions 2. Please do not hesitate to contact your child's tutor